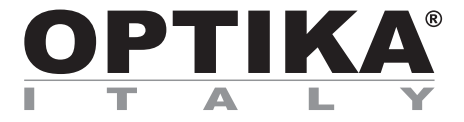

# **INSTRUCTION MANUAL**

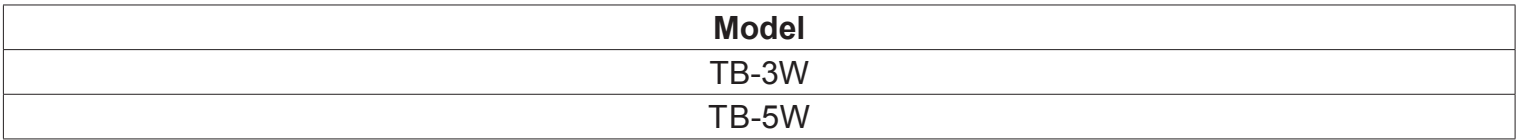

Version: 4 Issued: 04, 10, 2016

 $C<sub>f</sub>$ 

## TABLET PC – CONNECTION TO PHOTO PORT

Your tablet has been set with the auto-rotation function disabled: this prevents any flipping of the LiveView in order to get a continuous and as large as possible view of your slide, also when the tablet is removed from the holder.

To enable this function again is very easy: you can activate the auto-rotation by swiping the screen on his bottom right side and selecting Settings + Screen. Anyway, it's not suggested to activate the function when the camera is in LiveView mode as it may give troubles when the camera runs at high resolution.

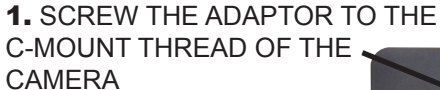

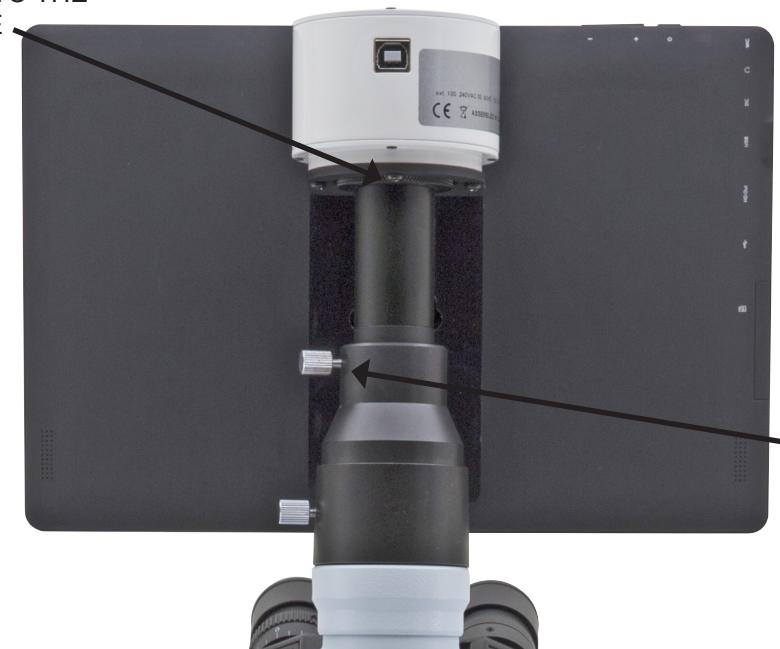

2. PLACE THE MOUNTED ADAPTOR INTO THE PHOTO PORT AND LOCK THE SCREW

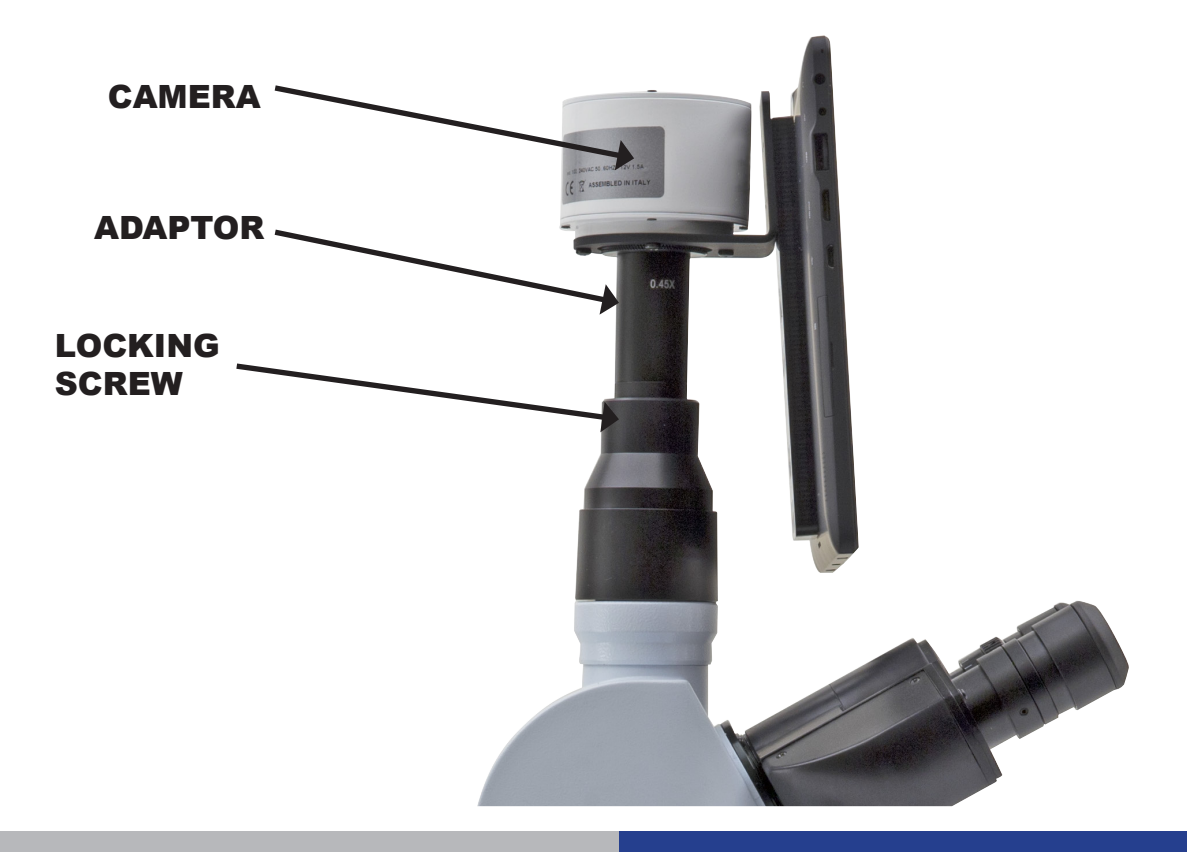

#### **DETACHABLE SYSTEM**

The tablet can be fixed to the camera, using the special locking-screw system.

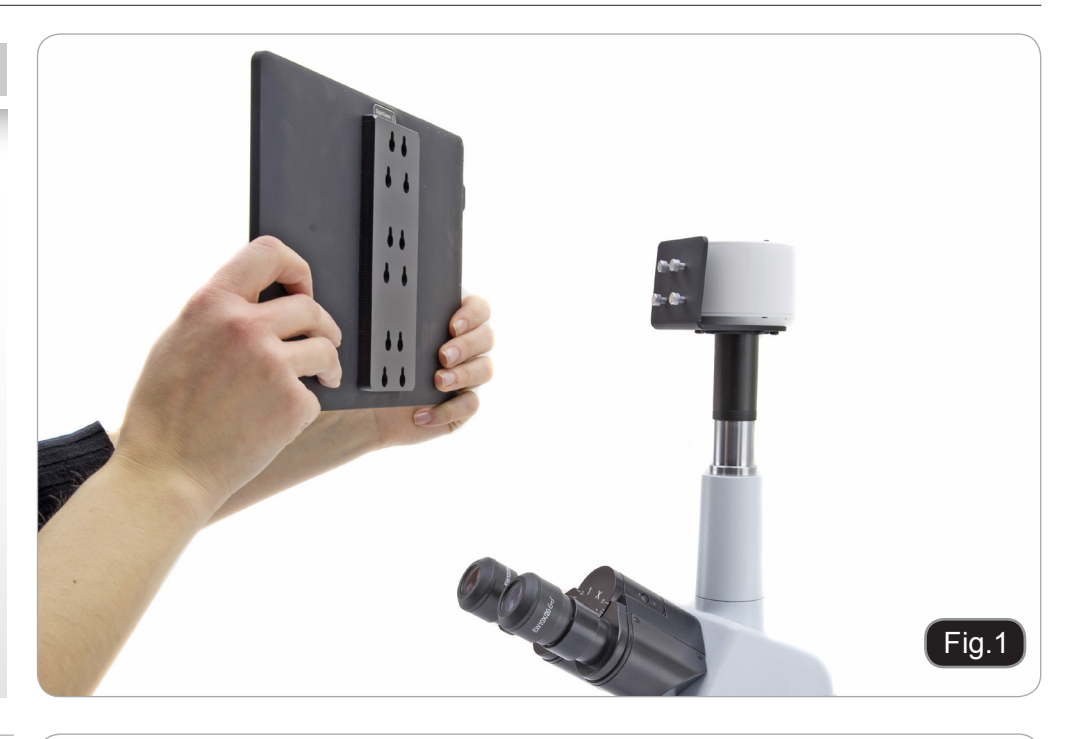

You can choose three different height positions.

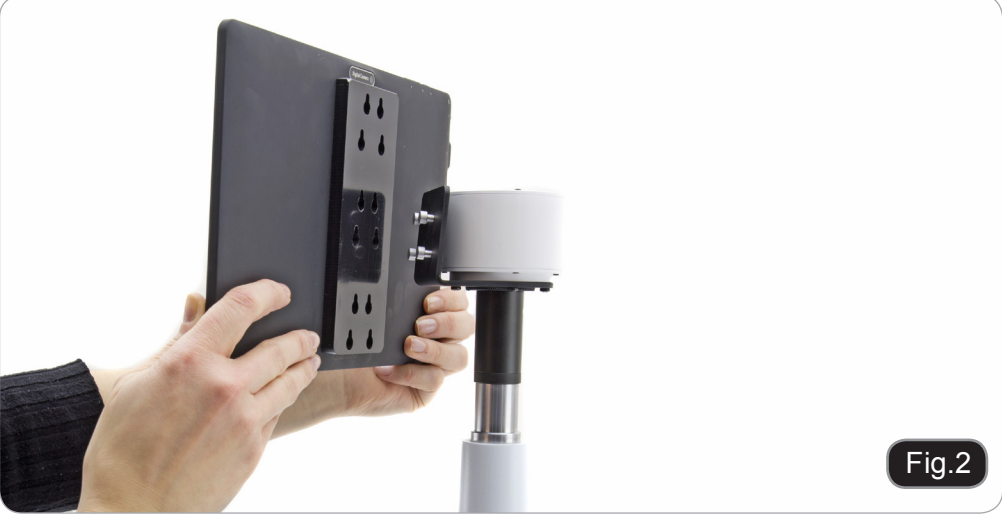

Insert the round holes into the screw heads, then push downward. The tablet is now ready to be connected to the camera.

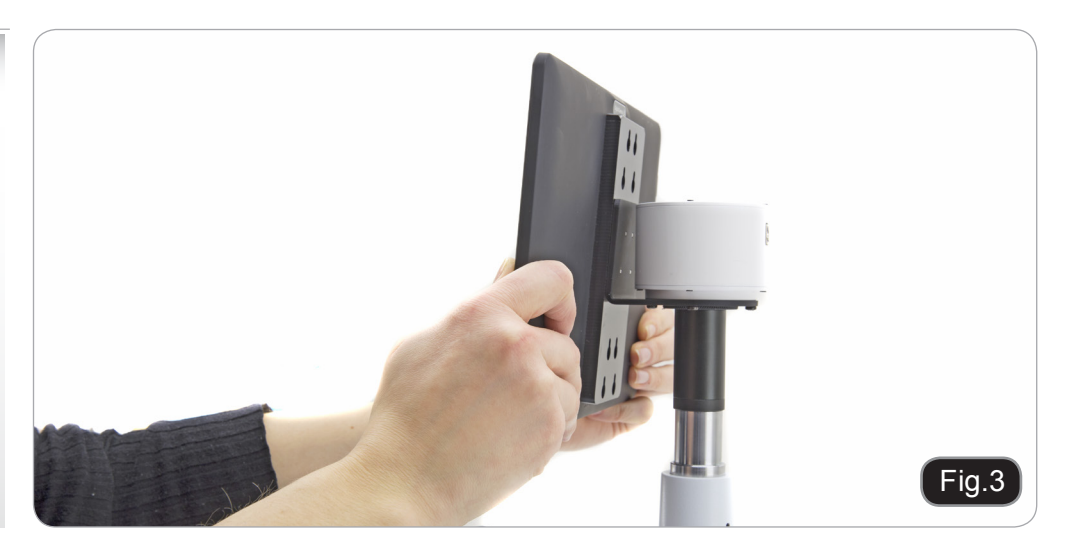

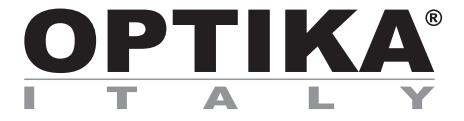

# **MANUALE D'ISTRUZIONI**

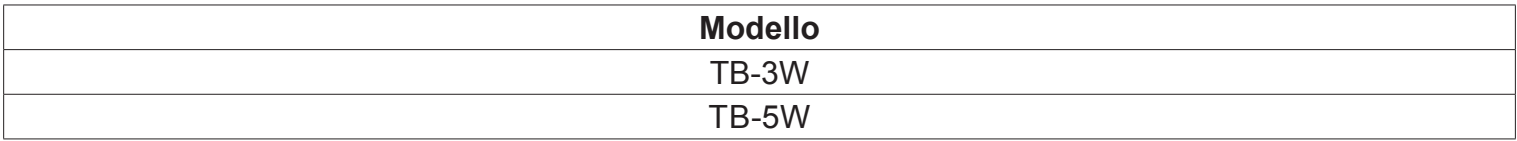

Versione: 4 Emesso il: 04, 10, 2016

 $C \in$ 

## TABLET PC – COLLEGAMENTO A TERZA USCITA

Questo Tablet è stato impostato con la rotazione dello schermo disattivata: questo evita la rotazione del video della telecamera e quindi ne permette una visualizzazione a tutto schermo continuativa anche durante la rimozione del Tablet dalla staffa.

Per riattivare la rotazione basta semplicemente strisciare verso destra nella parte bassa dello schermo e selezi-<br>onare Settings + Screen.

Questo non è comunque consigliato con la telecamera collegata in modalità Live in quanto potrebbe creare disturbi alla visualizzazione del Live stesso a risoluzioni elevate.

1. AVVITARE L'ADATTATORE SULLA FILETTATURA DELLA TELECAMERA

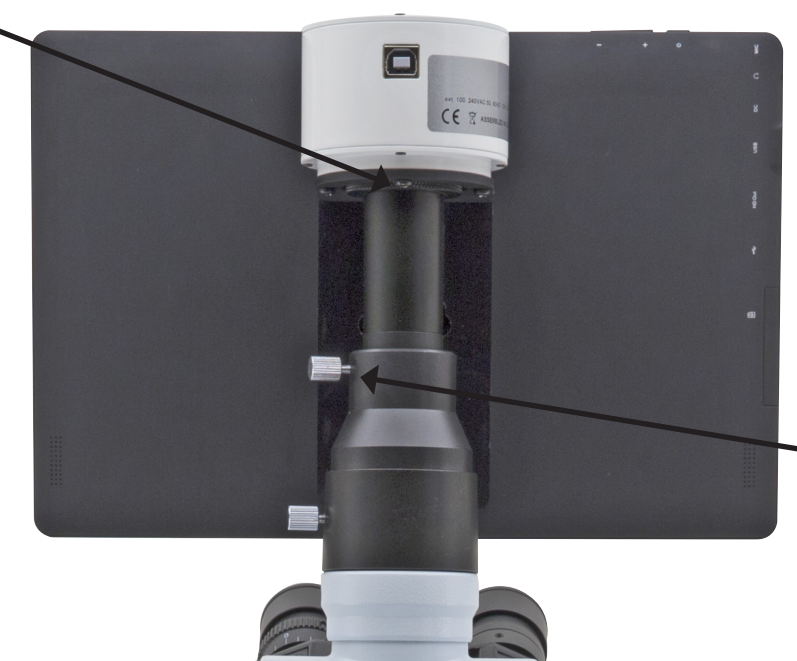

2. COLLOCARE L'ADATTATORE NELLA TERZA USCITA FOTO/VIDEO E STRINGERE LA VITE DI FISSAGGIO

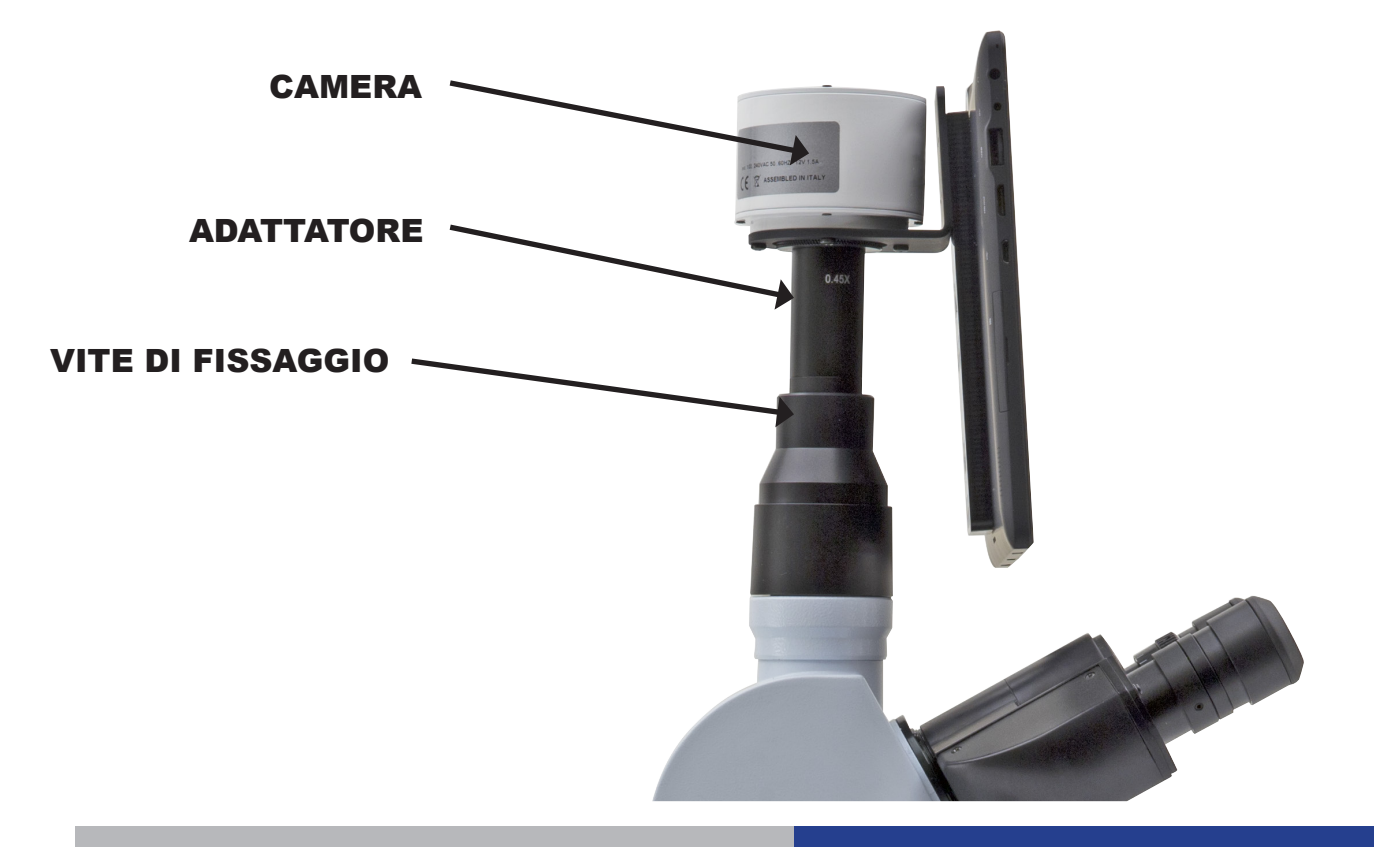

#### **SISTEMA RIMOVIBILE**

Il tablet può essere fissato alla telecamera, utilizzando lo speciale sistema di fissaggio a viti.

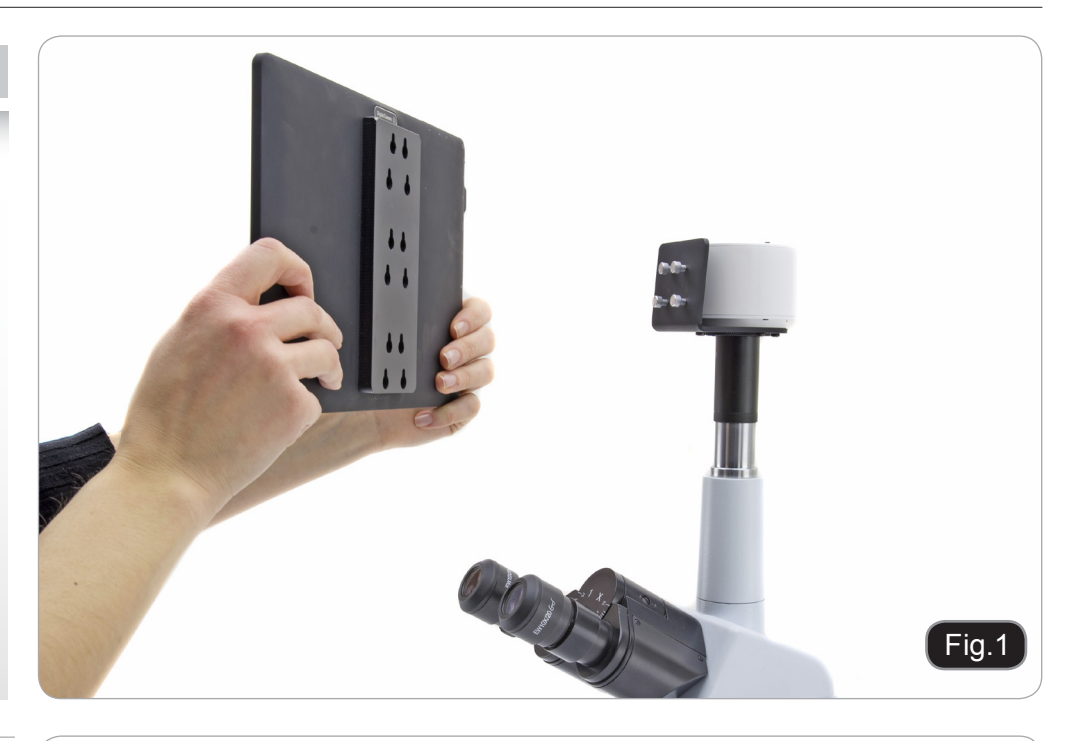

E' possibile scegliere tra tre diverse posizioni in altezza.

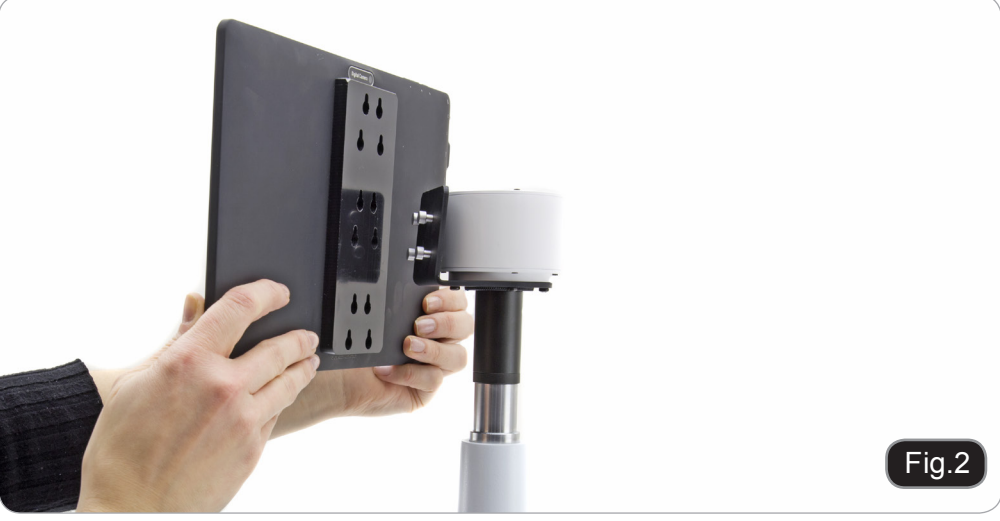

Inserire la parte arrotondata dei fori nelle teste delle viti di fissaggio, quindi premere verso il basso. Il tablet è ora pronto per essere connesso alla telecamera.

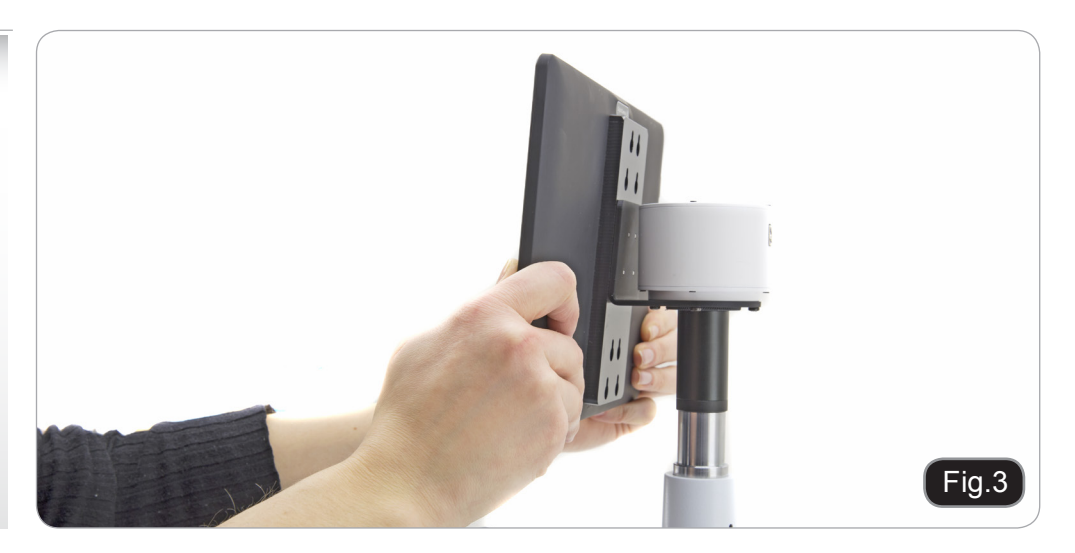

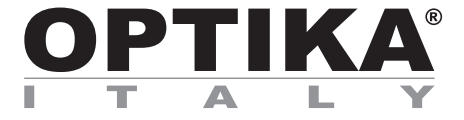

# **MANUAL DE INSTRUCCIONES**

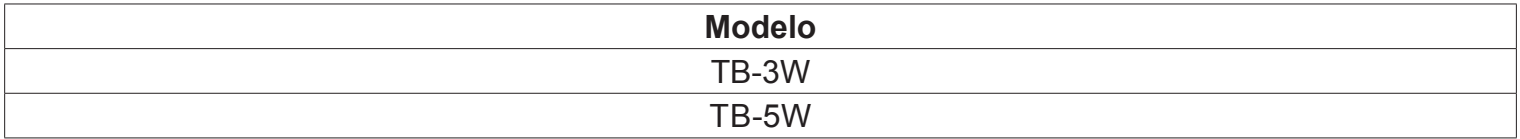

Versión: 4 Publicado: 04, 10, 2016

 $C \in$ 

# TABLET PC – CONEXIÓN AL TUBO TRINOCULAR

Su "tablet" ha sido configurada con la función de rotación deshabilitada para evitar la rotación durante la función de "live view": vista en tiempo real, con el fin de conseguir una imagen de la muestra continua y más grande posible, incluso cuando la "tablet" sea retirada del soporte.

Para activar de nuevo la función de rotación, deslice la pantalla en su parte inferior derecha y selecciones configuración + pantalla. De todos modos, no se recomienda activar la función de rotación cuando trabaje en tiempo real ya que podría dar problemas cuando la cámara trabaje en alta resolución.

1. ENROSCAR EL ADAPTADOR A LA MONTURA ROS-CA C DE LA CÁMARA

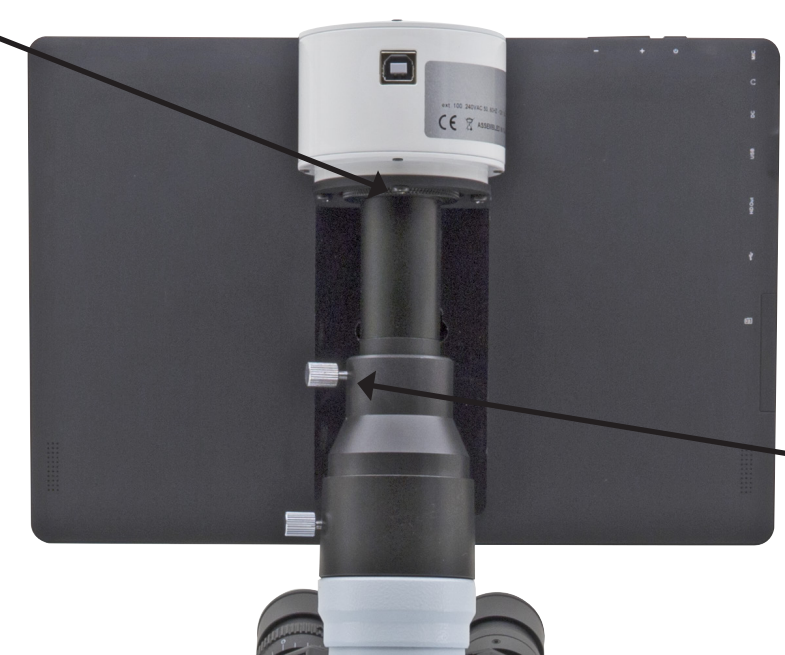

2. COLOQUE LA CÁMARA CON EL ADAPTADOR AL TUBO TRINOCULAR Y FIJAR CON EL TORNILLO.

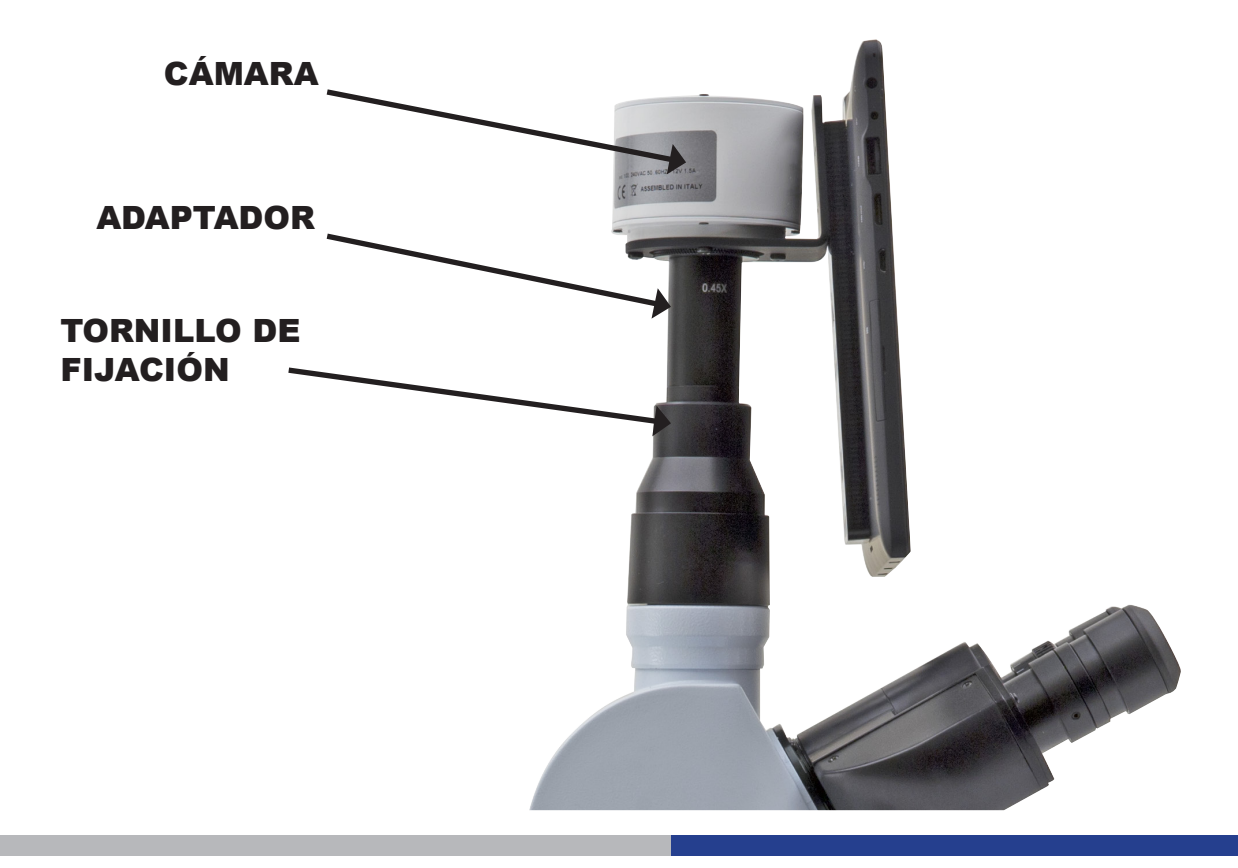

#### **SISTEMA EXTRAÍBLE**

La "tablet" queda fijada a la camara mediante un sistema especial de tornillobloqueo.

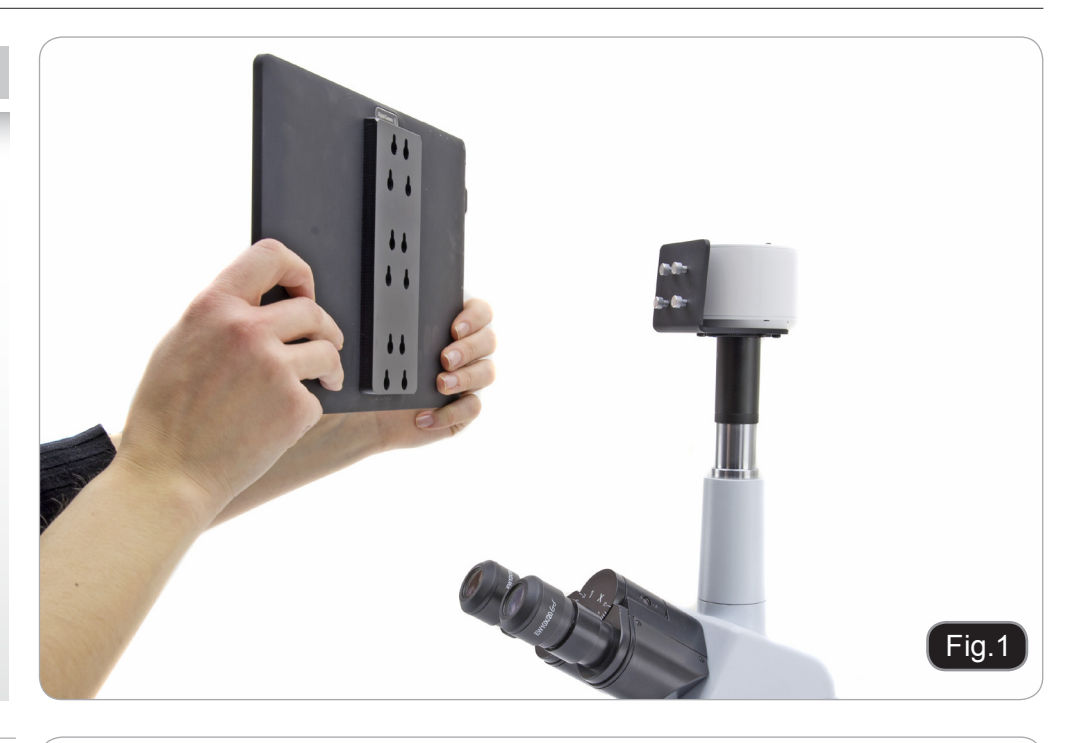

Permite posicionarla en tres alturas diferentes.

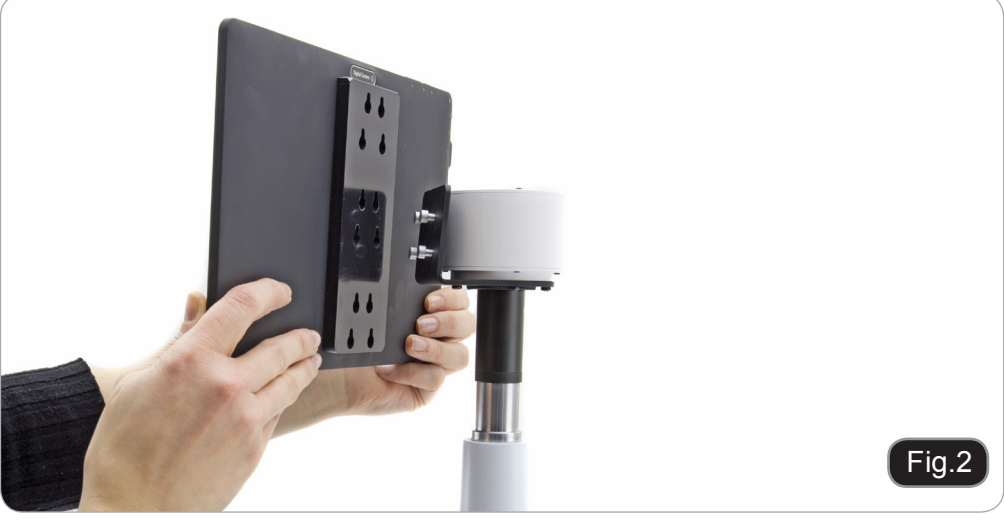

Inserte los tornillos a la parte ancha de los agujeros, a continuación, empuje hacia abajo. La "tablet" está ahora lista para conectarse a la cámara.

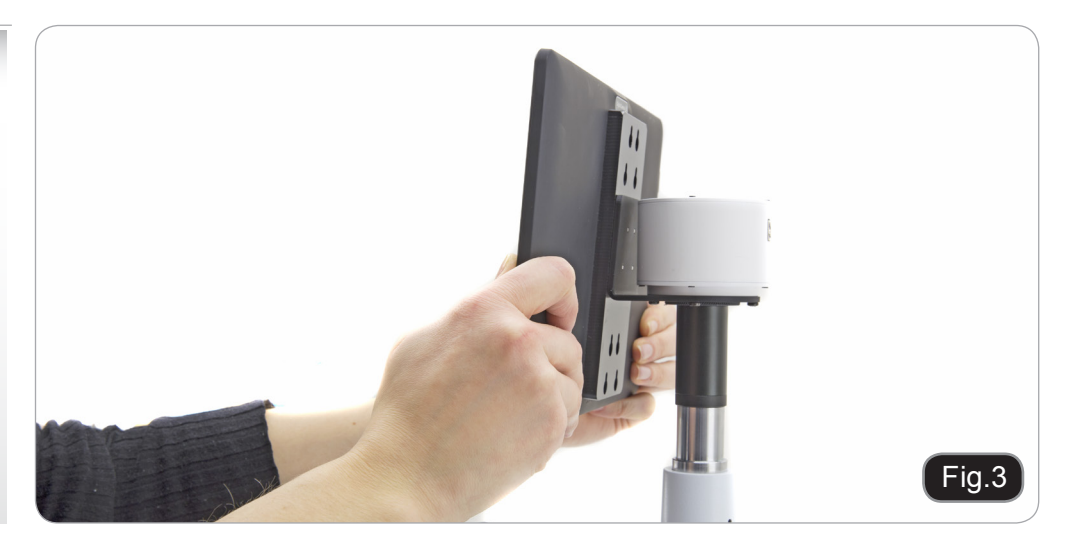

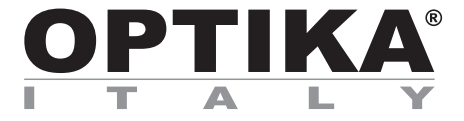

# **MANUEL D'UTILISATION**

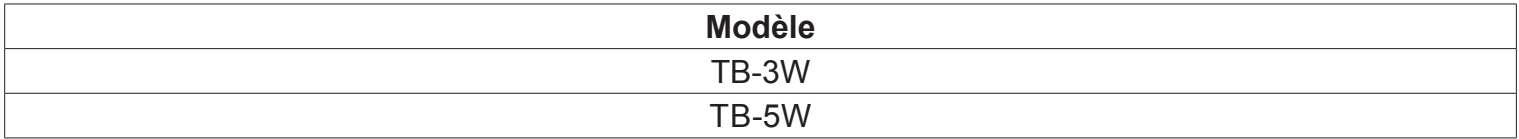

Version: 4<br>du: 04 04, 10, 2016

 $C<sub>f</sub>$ 

## TABLET PC – CONNEXION AU PORT PHOTO

Cette tablette a été réglée avec la fonciton rotation de l'écran désactivée: cela empêche la rotation du vidéo de la caméra et permet un affichage en plein écran en continu, même pendant l'enlèvement de la tablette du support. Vous pouvez activer la rotation en faisant glisser l'écran sur le côté inférieur droit et en sélectionnant Settings + Screen.

De toute façon, il n'est pas recommandé d'activer la rotation avec la caméra connectée en mode live, car il pour-<br>rait créer des problèmes à l'affichage du live même à des résolutions élevées.

#### 1. **VISSER L'ADAPTATEUR**

DANS LE PAS DE VIS MONTURE-C DE LA CAMÉRA

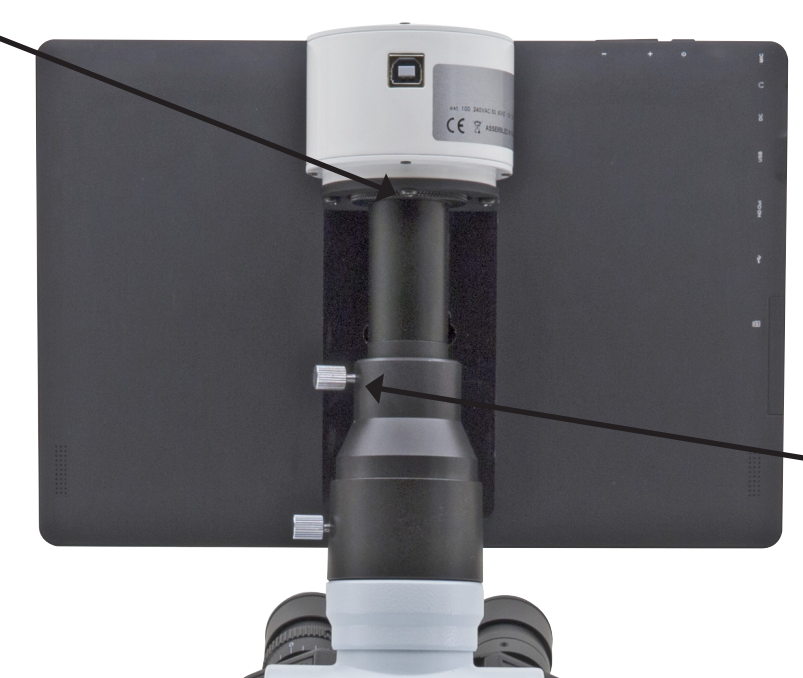

2. PLACER L'ADAPTATUER DANS LEPORT PHOTO ET BLOQUER LA VIS

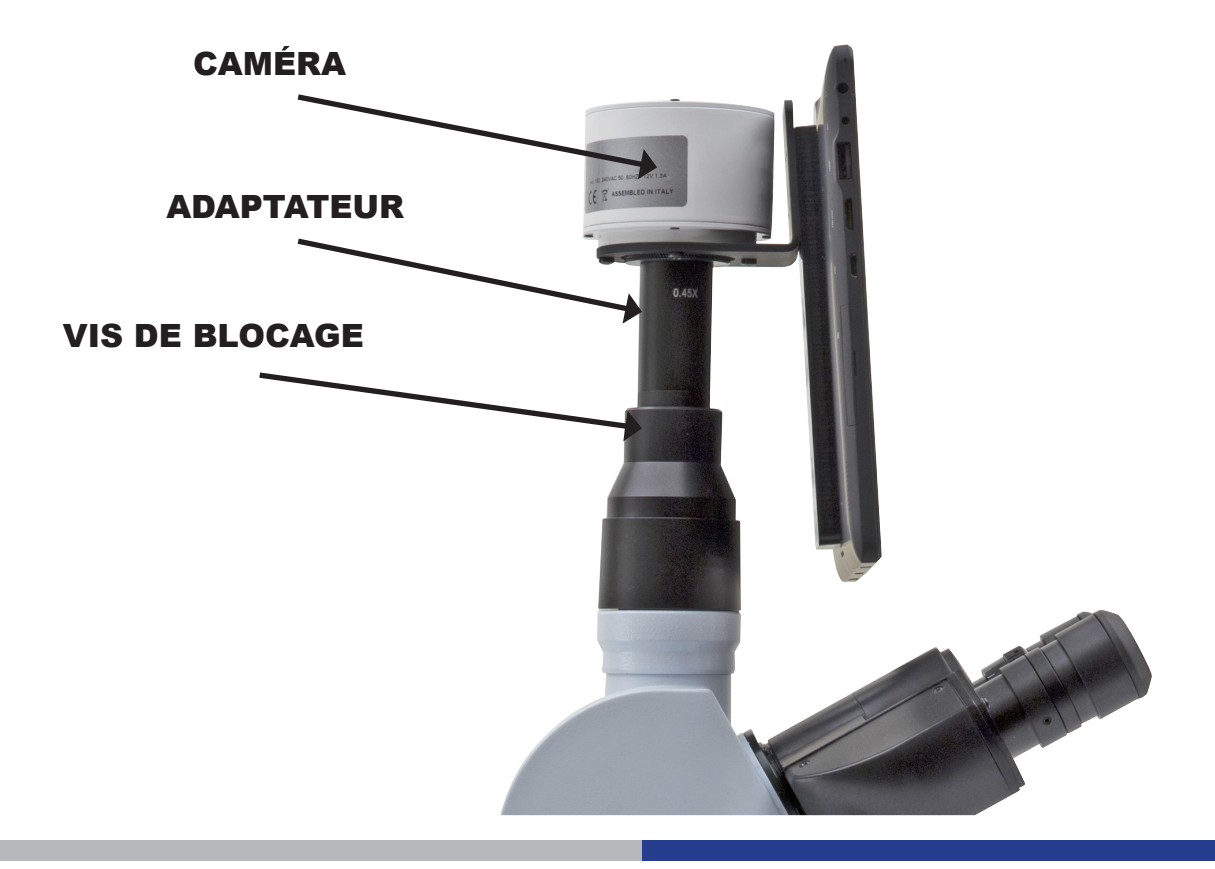

#### **SYSTÈME DÉTACHABLE**

La tablette peut être fixée à la caméra, en utilisant la vis de blocage.

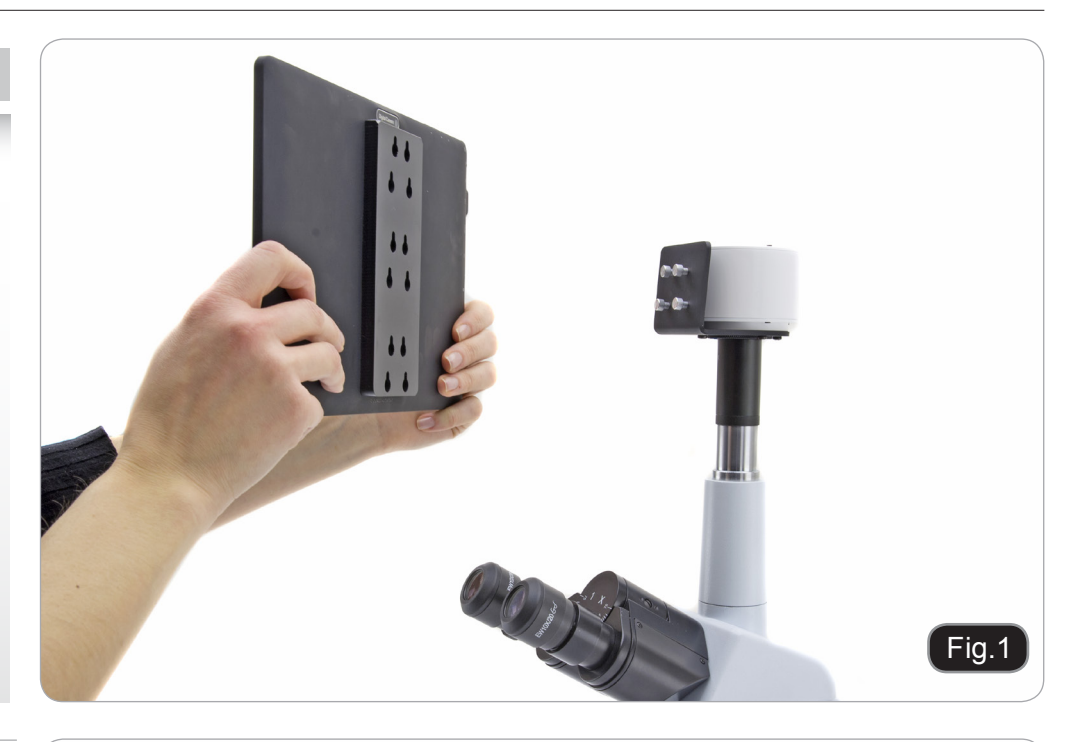

Vous pouvez choisir trois niveaux de hauteur différentes.

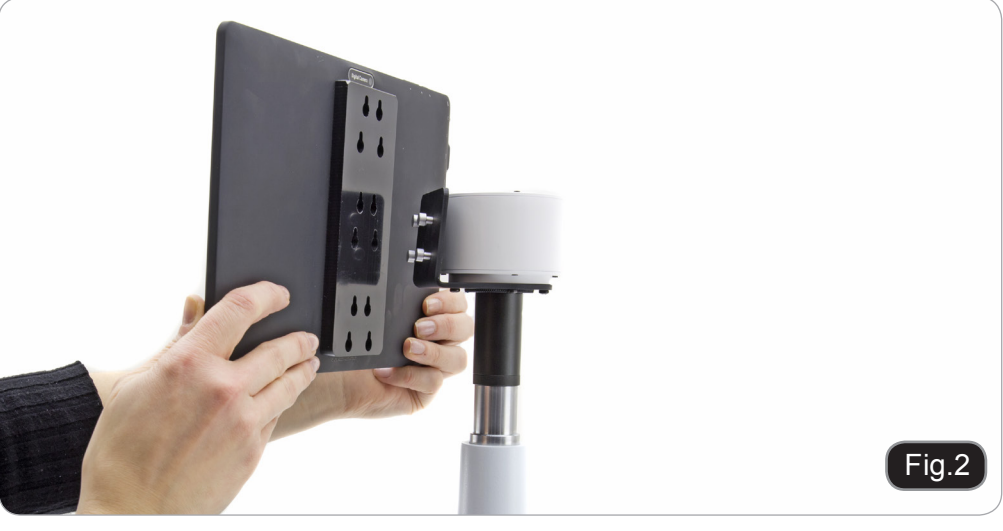

Insérez les trous ronds dans les têtes de vis, puis pousser vers le bas. La tablette est maintenant prêt à être reliée à la caméra.

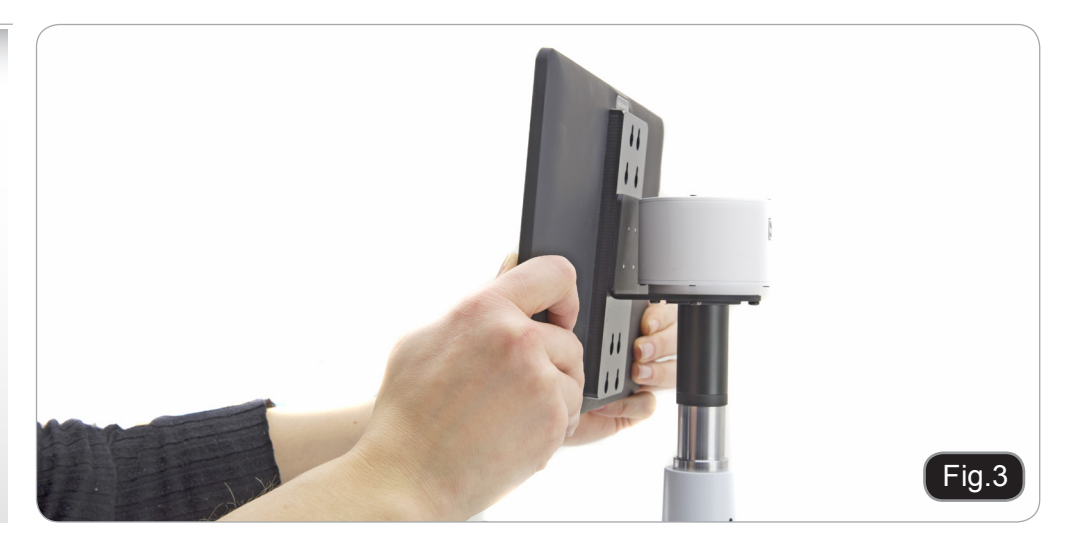

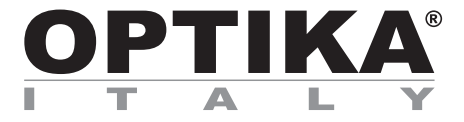

# **BEDIENUNGSANLEITUNG**

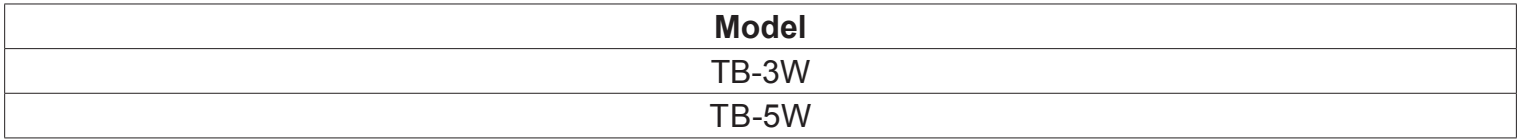

Version: 4 Datum: 04, 10, 2016

 $C<sub>f</sub>$ 

## TABLET PC – VERBINDUNG AN FOTO-PORT

Dieses Tablet wurde mit deaktivierter Drehungsfunktion eingestellt: dies verhindert das Kippen des Live View und ermöglicht eine kontinuierliche Vollbildaufnahme auch während der Entfernung des Tablets von der Halter-<br>ung.

Um diese Funktion wieder zu aktivieren, streichen Sie einfach den Bildschirm am unteren Rand nach rechts und wählen Sie "Settings + Screen" aus.

Es wird jedoch nicht empfohlen, die Funktion zu aktivieren, wenn die Kamera im Live View-Modus ist, da es Probleme entstehen könnten, wenn die Kamera bei hohen Auflösungen funktioniert.

1. SCHRAUBEN SIE DEN ADAPTER AN DEN C-MOUNT

THREAD DER KAMERA

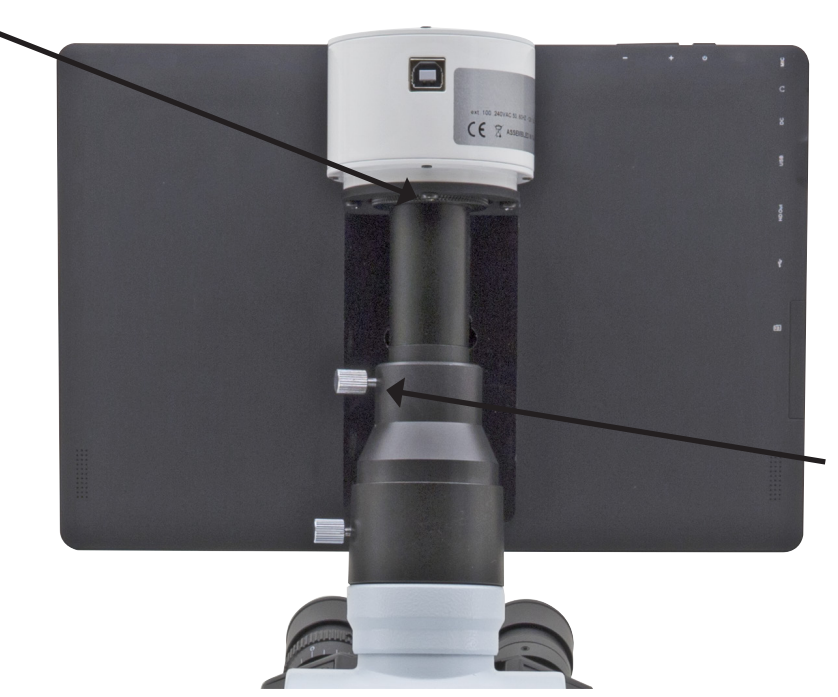

2. LEGEN SIE DEN MONTIERTEN ADAPTER AN DAS FOTO-PORT UND SCHRAUBEN SIE

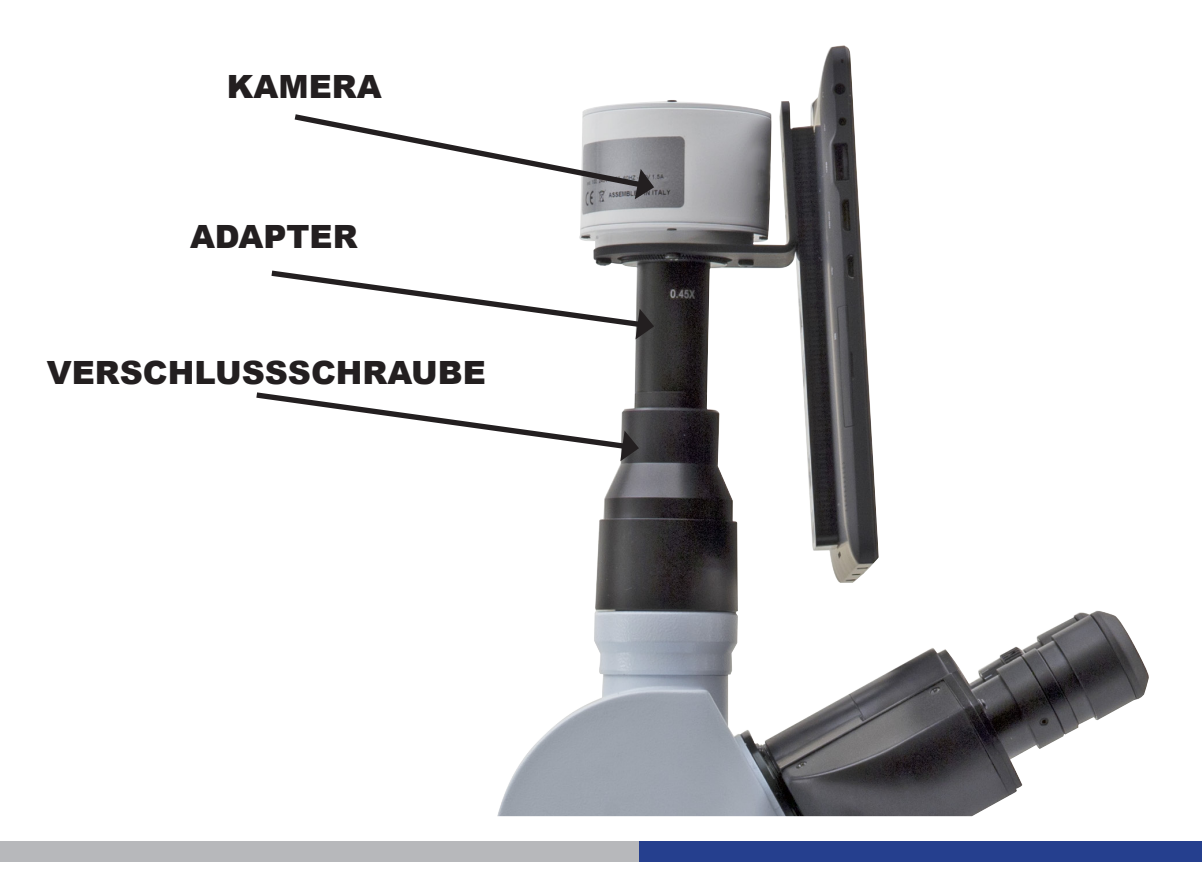

#### **ABNEHMBARES SYSTEM**

Das Tablet kann an die Kamera mittels dem speziellen Verriegelungssystem verbunden werden.

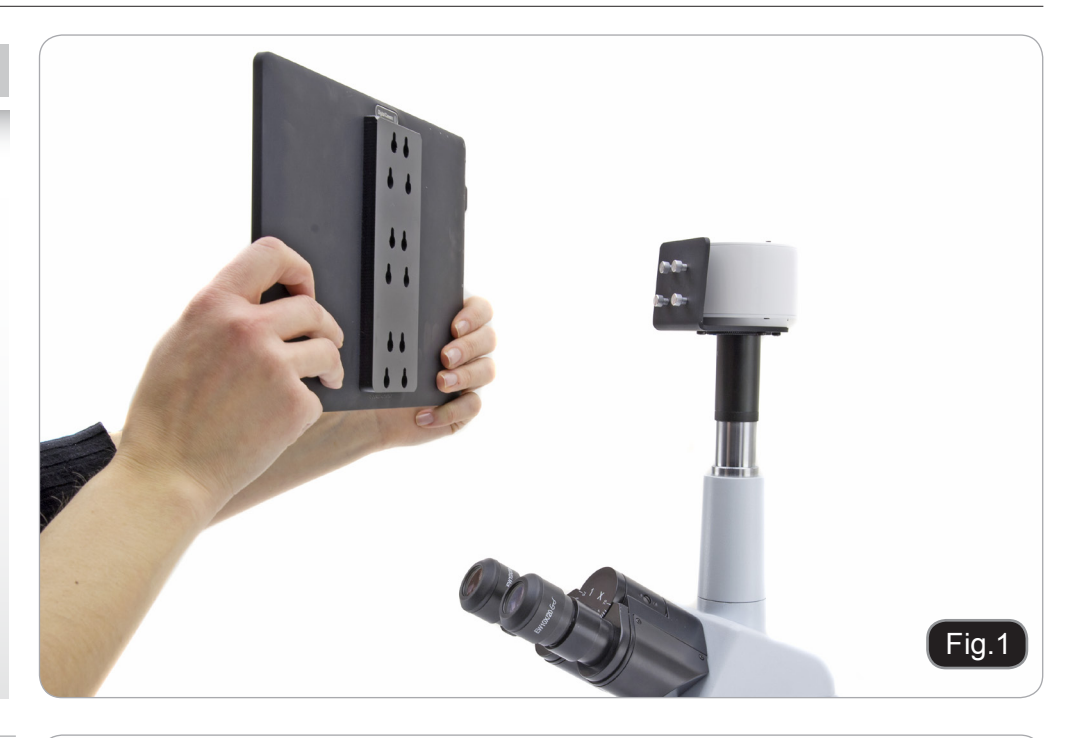

Sie können drei verschiedene Höhenpositionen auswählen.

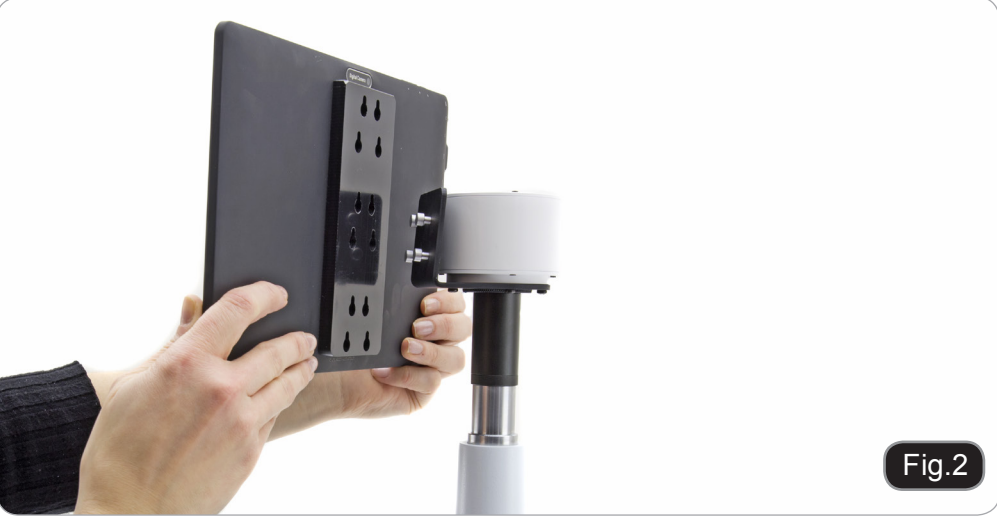

Setzen Sie die runden Löcher in die Schraubenköpfe, dann drücken Sie nach unten. Das Tablet kann jetzt an di Kamera verbunden werden

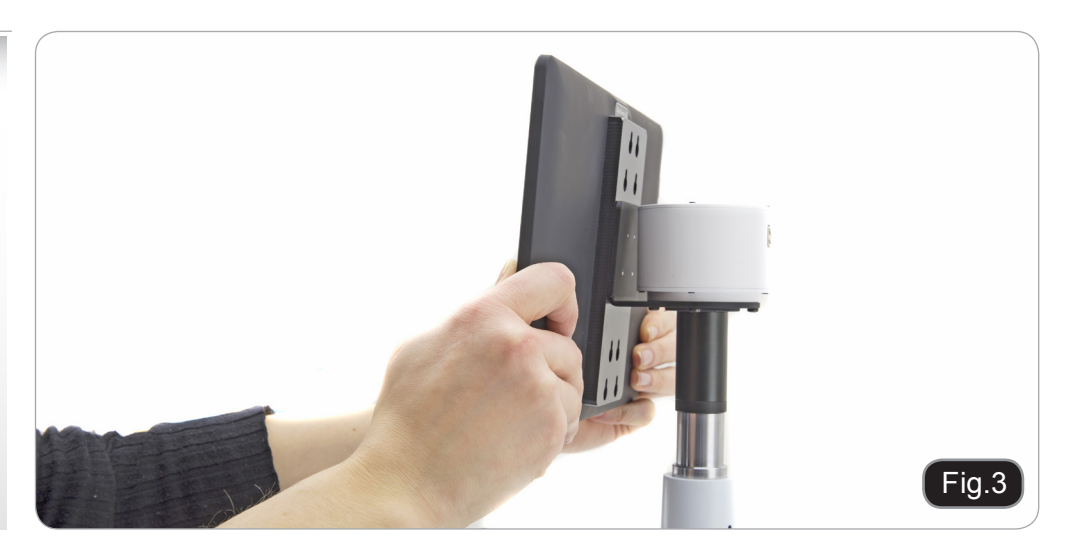

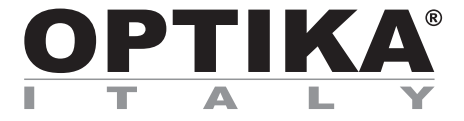

# **MANUAL DE INSTRUÇÕES**

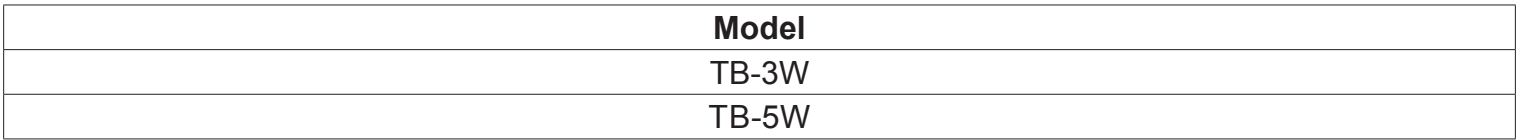

Versão: 4 Emitido: 26, 02, 2015

 $C \in$ 

# **TABLET PC – CONEXÃO A SAÍDA TRINOCULAR**

A sua Tablet tem sido definido com a função de rotação desativada: isso impede que qualquer inversão/dar a volta do Live View, a fim de obter uma contínua e tão grande quanto possível vista do seu slide também quando o Tablet é removido do seu suporte.

Para ativar essa função novamente é muito fácil: você pode ativar a rotação passando no Screen do seu lado inferior direito e selecionando Configurações + Screen.

De qualquer forma, não é sugerido para ativar a função quando a câmera está no modo Live View, pois pode dar problemas quando a câmera é executado em altas resoluções.

1. PARAFUSE O ADAPTADOR DE LA ROSCA C-MOUNT DE LA CÂMARA TABLET PC.

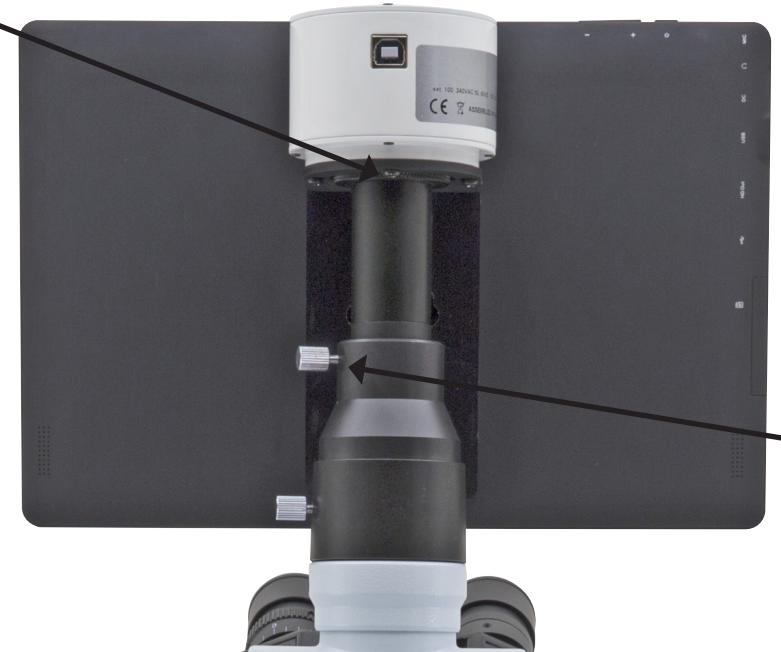

2. COLOQUE EL ADAPTADOR MONTADO EN EM A SAÍDA TRINOCULAR Y BLOQUE O PEQUENHO TORNO.

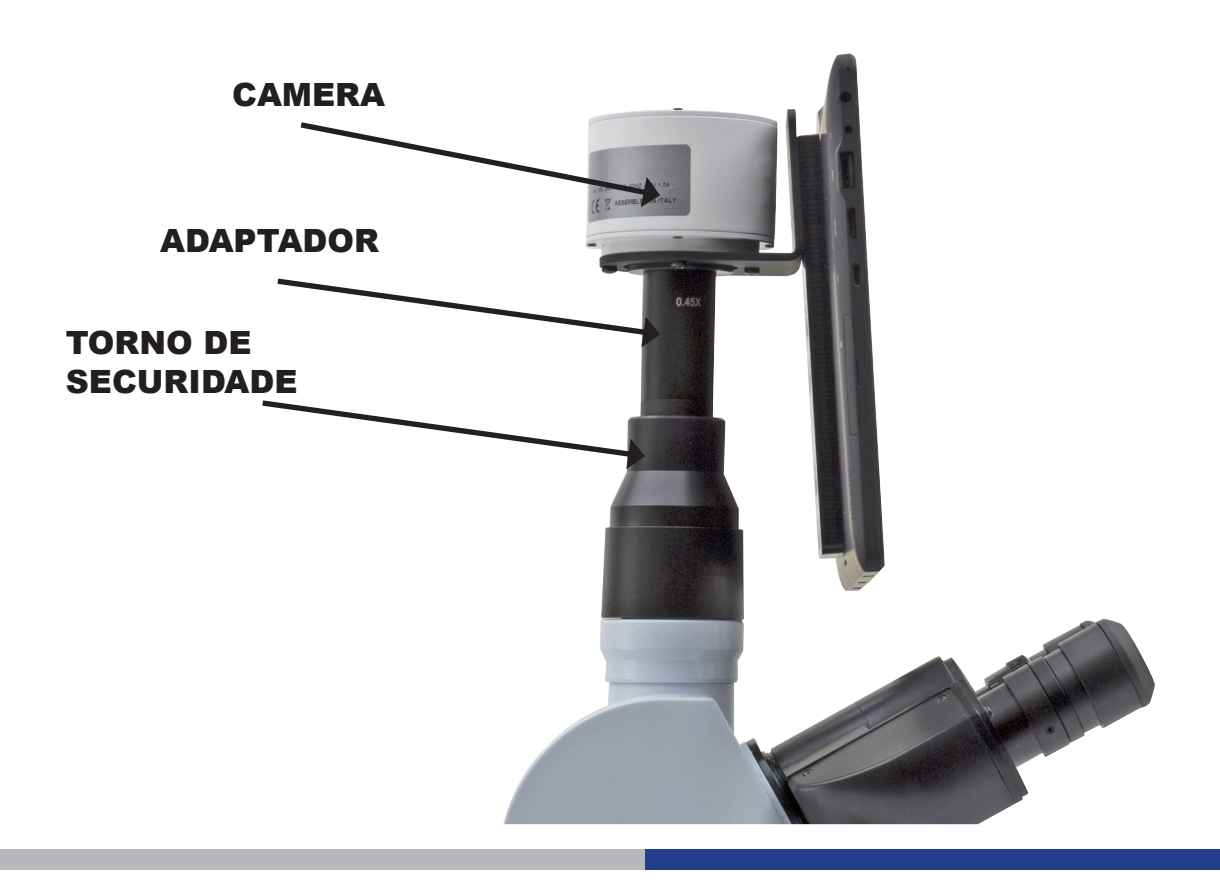

#### **DETACHABLE SYSTEM**

O comprimido pode ser fixo à câmara, usando o sistema de encaixe de rosca especiais.

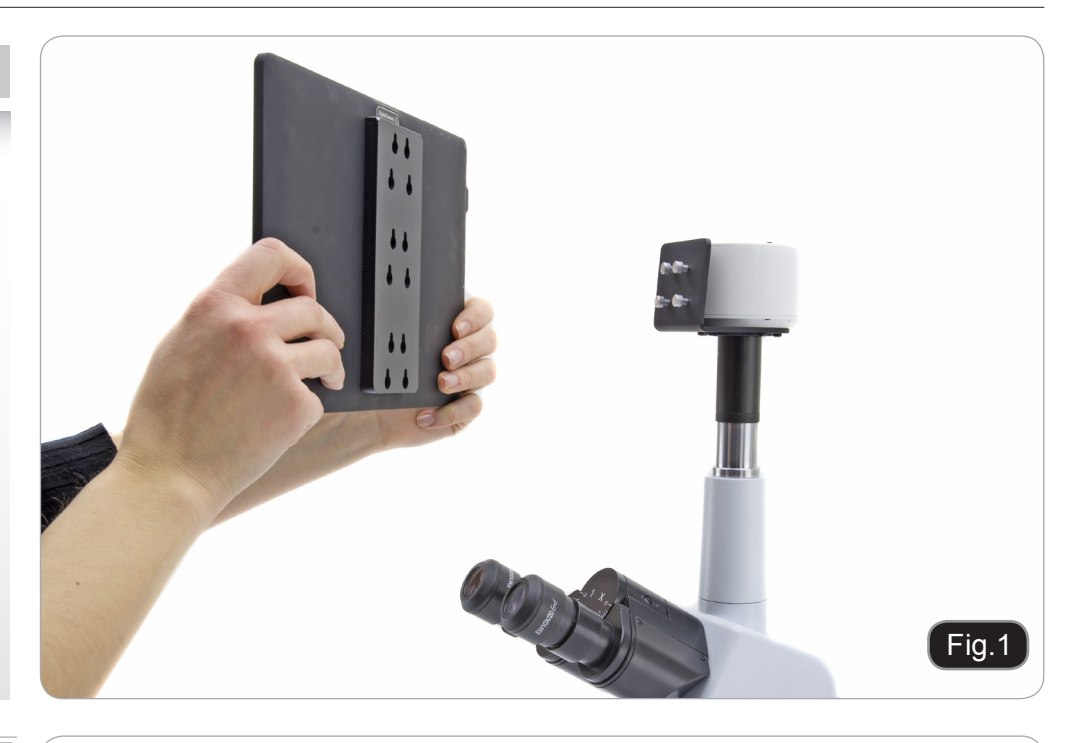

Você pode escolher três posições de altura diferentes.

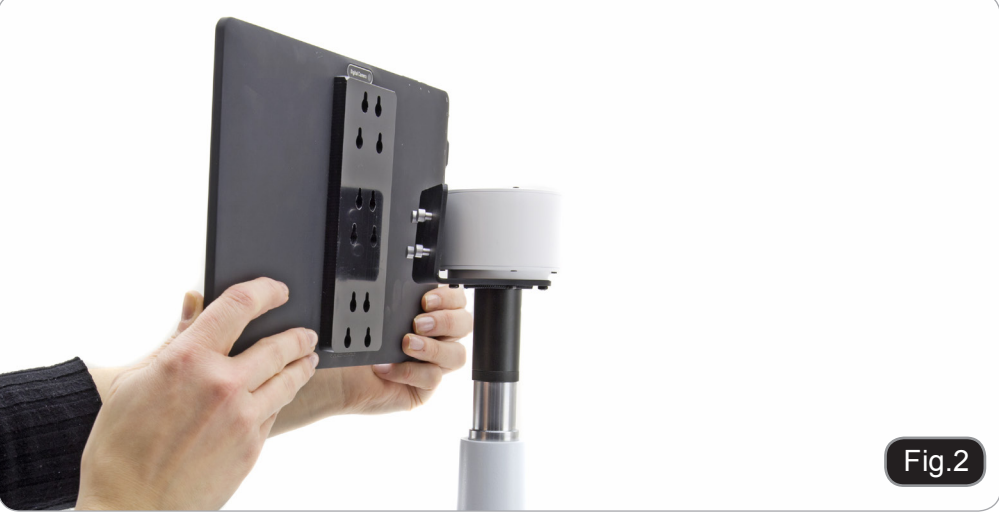

Inserir os furos redondos para as cabeças dos parafusos, em seguida, empurre para baixo. O comprimido está agora pronto para ser ligada à câmara.

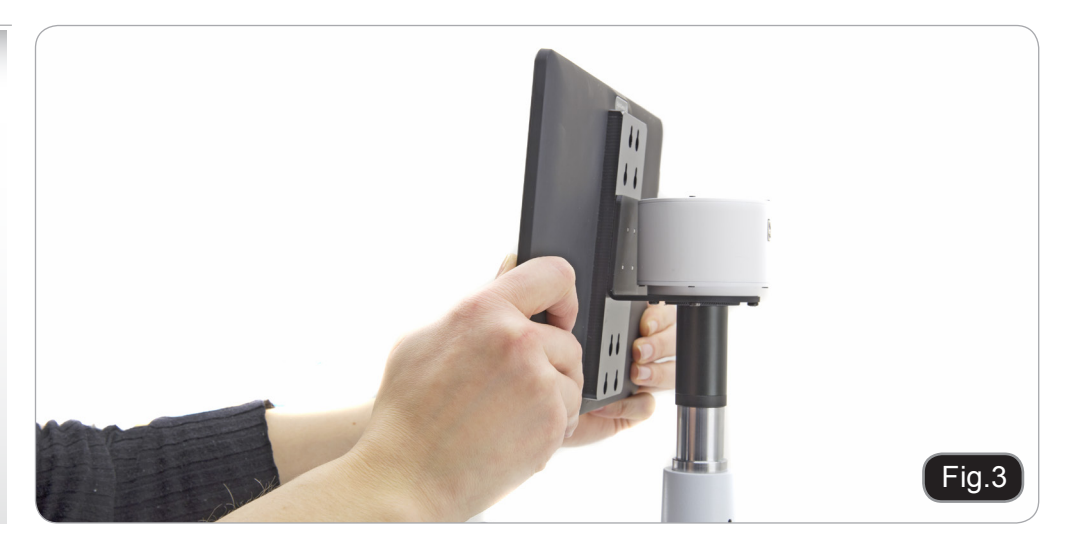

# **M-005**

### **Micrometer slide for software calibration, 1mm/10um, 10mm/100um.**

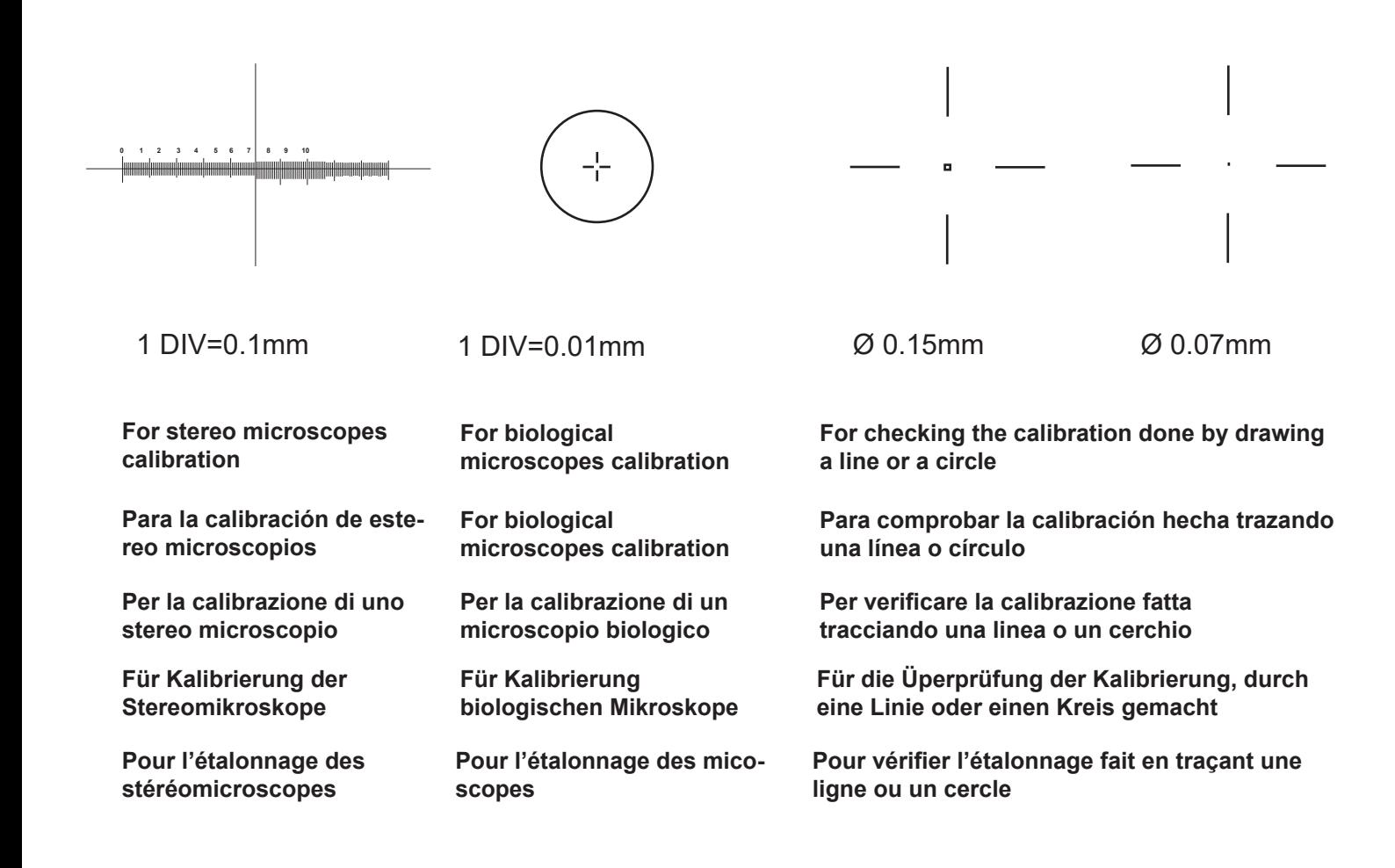

### OPTIKA S.r.l.

Via Rigla, 30 - 24010 Ponteranica (BG) - ITALIA Tel.: +39 035.571.392 - Fax: +39 035.571.435 info@optikamicroscopes.com - www.optikamicroscopes.com

**OPTIKA Spain**<br>spain@optikamicroscopes.com

OPTIKA **USA** usa@optikamicroscopes.com

OPTIKA **China** china@optikamicroscopes.com

OPTIKA **Hungary** hungary@optikamicroscopes.com

OPTIKA **India** india@optikamicroscopes.com